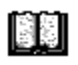

**Exodus** Version 1.0 Introduction Installation Procedures Menu Commands History Registration Copyright

### **Introduction**

### **Exodus Version 1.0**

Exodus is a **Windows** exiting utility. It allows you to exit **Windows** in one of four convenient ways.

**- Regular Exit.** Shuts down all programs and exits to Dos.

**- Exit and Restart.** Shuts down all programs, exits to Dos, and restarts **Windows**

**- Exit, Run, Restart.** Shuts down all programs, exits to Dos, runs a Dos program, and restarts **Windows** when done.

**- Exit and Reboot.** Shuts down all programs, exits to Dos, and reboots your computer.

All programs are allowed to go through their normal exiting procedures when Exodus exits.

Exodus can be accessed the following three ways:

**- Running the Program.** Run it the way you would any program. Then you can exit using either the pulldown menu or the buttons.

**- Command Line.** Run it with a command after it on the command line. The Exodus window will never appear, it just exits the appropriate way. This can be helpful for calling Exodus from another program.

**- DDE Link.** Another program can establish a DDE link with Exodus and send it an exit command.

For more information, see **Procedures** in the main menu.

### **Installation**

Exodus should come with three files.

Exodus.exe Main executable<br>Exodus.hlp Help file Exodus.hlp<br>Exodus.txt Read me text file

If you do not receive all of these files contact Independent Assemblies.

Put all the files into any directory making sure they are all in the same directory. Exodus will not write any files to your disk and it will not alter your system ini files ( **Win.ini, System.ini,** etc.).

## **Procedures**

Exiting Using the Command Line Using a DDE Link Registering Exodus

### **Menu Commands**

File Menu Commands Help Menu Commands

# **History**

**Version 1.0** - March 30, 1993 Initial release

### **Registration**

 This fully functional copy of **Exodus** is distributed as shareware. If you decide to use it after the 21 day evaluation period you must register it. With registration you will recieve you personal serial and registration number which will remove the registration reminder screen. You will also recieve any minor upgrades(1.x) for free and the next major upgrade(2.0) for half price.

Registration for this version is: 5\$

Check or money order to: Keith Walton

Send to: 2712 O Street No 16 Sacramento CA 95816

To print out this form select **File|Print Topic** from the pulldown menu.

Name: Address: City/State/Zip:

Registration number sent to you by(Circle one): US Mail Email(Internet or CompuServe) Address:

What do you like most about Exodus?:

What don't you like about Exodus?:

Comments:

Thank You for registering Exodus!

## **Copyright**

### **Exodus Version 1.0**

Exodus is copyright © 1992-1993 Independent Assemblies

### **License Agreement**

You are licensed to: -Use this Shareware software for a 21 day evaluation period. -Make as many copies of this software and documentation as you wish. -Give exact copies of the original to anyone. -Distribute the software and documentation in its unmodified form via electronic means. -There is no charge for any of the above.

You are prohibited from:

-Charging, or requesting donations, for any such copies, however made. -Distributing the software and/or documentation with other products (commercial or otherwise) without prior written permission.

Unregistered use of Exodus after the 21-day evaluation period is in violation of federal copyright laws.

### **Exodus**

Version 1.0 Copyright © 1992-1993 Independent Assemblies

### **Independent Assemblies**

 2712 O Street No 16          Sacramento CA 95816

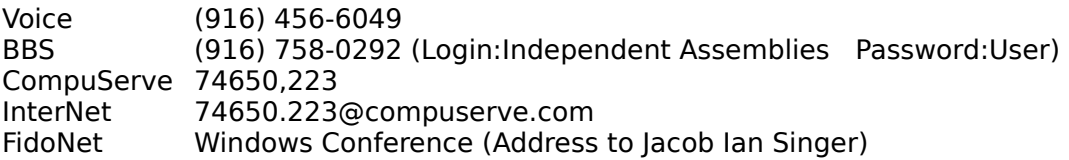

### **File Menu Commands**

#### **Exit Windows**

Exits Windows to Dos

#### **Restart Windows**

Exits Windows, returns to Dos, and restarts Windows

#### **Exit, Run, Restart...**

Exits Windows, returns to Dos, runs a Dos program, and returns to Windows when done

#### **Exit and Reboot**

Exits Windows to Dos and reboots your computer

### **Exit Exodus**

Exits Exodus

## **Help Menu Commands**

#### **Contents**

Opens Exodus Help

#### **Search for Help On...**

Opens the Search dialog box of Exodus Help to allow you to search for a particular topic

#### **How to Use Help**

Opens a Help file with instructions for using **Windows Help**

#### **About Exodus...**

Opens the About dialog box with copyright and memory information

#### \* **Registration...**

Opens the Registration dialog box to allow you to enter your registration number, serial number, and name.

\*Note - Only visible when Exodus is not registered

## **Registering**

After you have registered your copy of **Exodus** you must enter your name, serial number, and registration number into the **Registration Dialog Box.** This will mark your copy with your name and serial number and remove the registration reminder dialog at the beginning.

### **Shareware**

**Shareware** is a method of software distribution in which you get to try the software before you purchase it. After you evaluate the software you can either purchase it by sending if the requested fee, or you can erase it from your computer.

# **Exiting**

Exit Windows Exit and Restart Exit, Run, Restart Exit and Reboot

### **Command Line**

You can exit windows from the command line using **Exodus** with one of the four command line commands. When **Exodus** is run in this way, the window never appears and it just goes straight to the exit.     

    The command line commands are: exit Exit Windows restart **Restarts Windows** run <file> <switch> Exit, Run, and Restart. Without <filename> the Open Dialog box prompts you for a file. You must enter a FULL path AND the three letter extension, even if the file is in your path. Switches must be seperated by a space. reboot Exits and Reboots Examples: exodus exit exodus restart exodus run exodus run c:\dos\myfile.exe /? exodus reboot

### **DDE Link**

Exiting can be achieved through a DDE link to **Exodus.**

DDE commands:

**Exodus|Exit ! {exit}** Exits Windows **Exodus|Exit ! {restart}** Exits and restarts **Exodus|Exit ! {run <file> <switch>}** Exits, runs a Dos program, and restarts Windows **Exodus Exit ! {reboot}** Exits and reboots

Format: **App|Topic ! command**

#### **Exit Windows**

 This is a 'normal' exit. First it will close all open applications. These applications will go through their normal exiting routines. After all applications are closed it exits to Dos.

#### **Exit and Restart**

Same as a regular exit, but after it exits to Dos it restarts Windows.

#### **Exit, Run, Restart**

 Exits Windows normally, then runs the Dos program you have select either on the command line or in the Open Dialog box, then restarts Windows

#### **Exit and Reboot**

Exits Windows to Dos and then reboots your computer